## **Science Directのリモートアクセス利用方法について**

①希望者は図書館にFormsで申し込む。【 <https://forms.office.com/r/vPq5uvYPHk>】 ②図書館が申請者に権限を与えると、Elsevierから下記のメールが届く。

## Admin Tool

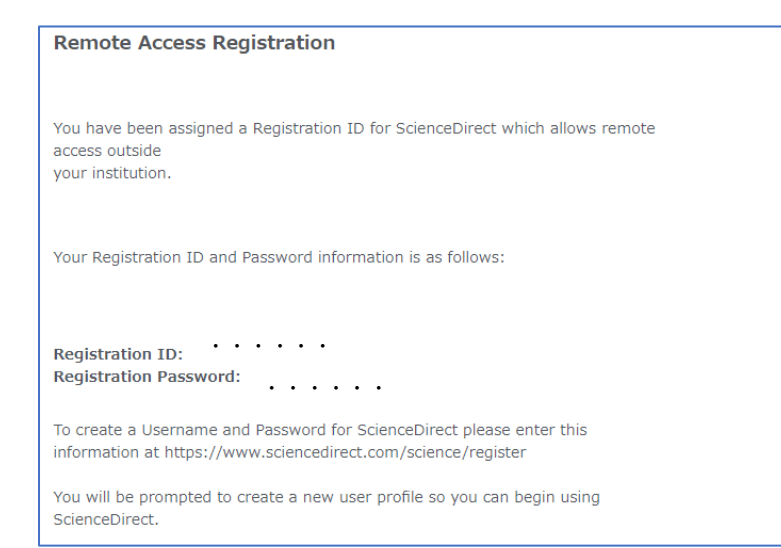

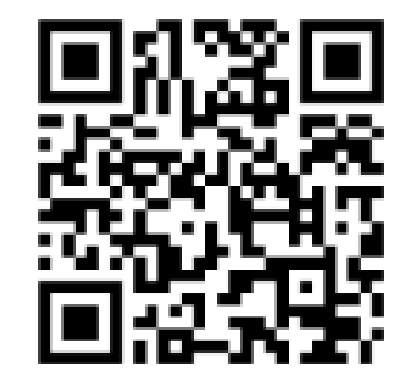

Sign in via your institution

## **③https://www.sciencedirect.comから、アカウントを作成する。**

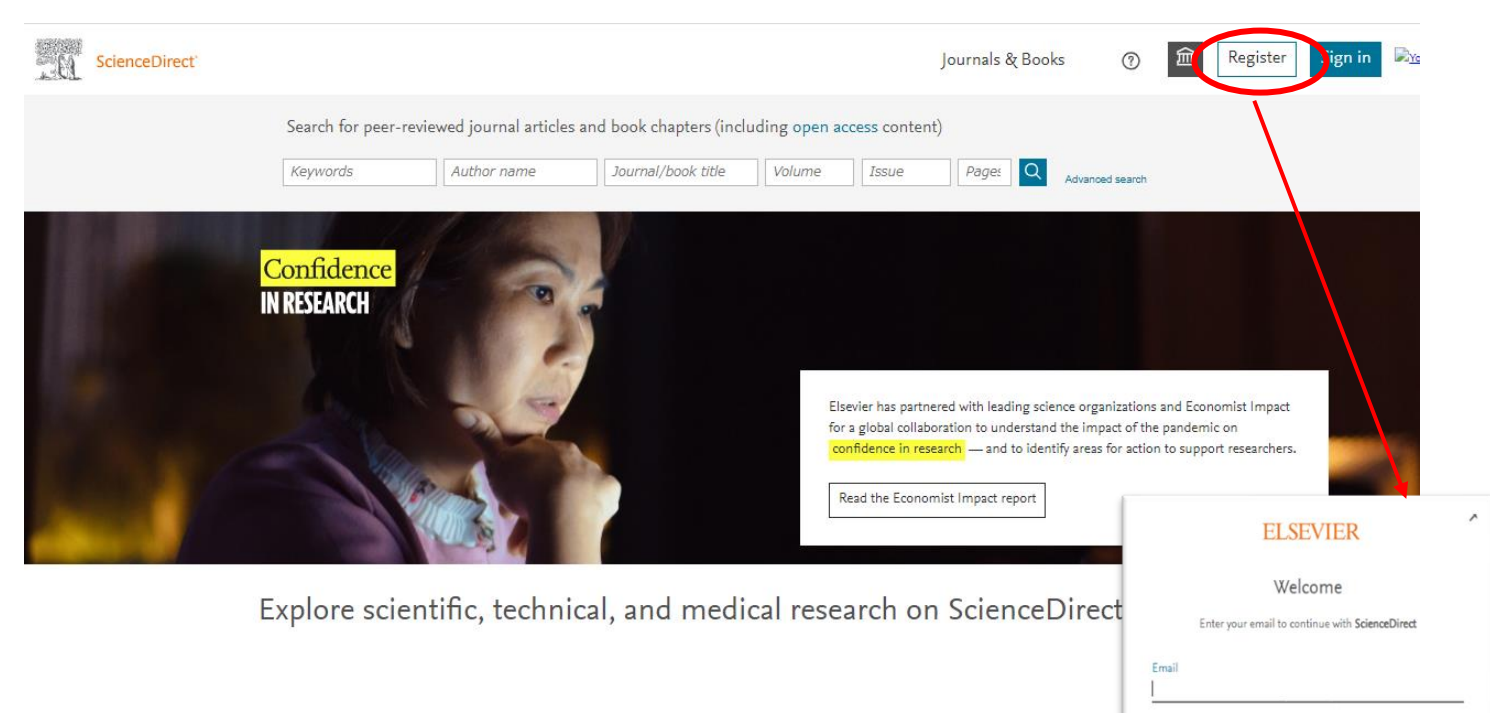

④Register(登録)をクリックして、申請したメールアドレスでアカウントを作成する。 パスワードは自分で作成、管理。

⑤利用期限は1年間なので、毎年4月に申請する。